# WEB APPLICATION DEVELOPMENT WITH PYTHON & DJANGO

PyCon Pakistan 2017

#### Ali Raza Bhayani

CTO at BitsWits (Pvt) Ltd.
CEO and Founder at DataLysis.io
CEO and Founder at LearningByDoing.io

Web: <a href="https://www.alirazabhayani.com">www.alirazabhayani.com</a> Web: <a href="https://www.LearningByDoing.io">www.alirazabhayani.com</a>

Web: www.DataLysis.io

Full Stack Developer, Open Source Enthusiast, Hacker, Enabler, Do-Tank, Autodidact, Yogi and an avid Reader.

Email: alirazabhayani@gmail.com Twitter: @alirazabhayani Facebook:

https://www.facebook.com/alirazabhayani

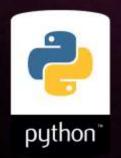

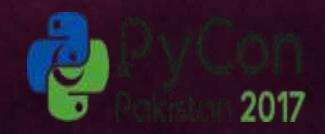

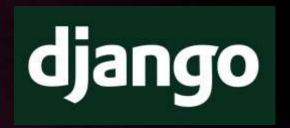

 Widely used general-purpose, high-level programming language,
 Design philosophy emphasizes code readability, Express concepts in fewer lines of code

### **PYTHON**

# Organizations using Python

- Yahoo
- Google
- IBM
- Nokia
- Blender 3D
- NASA
  - https://wiki.python.org/moin/OrganizationsUsingPython
- Instagram
- Bitbucket
- Disqus

# PYTHON 101

#### **Python Basics**

#### Whitespace Is Important

```
In [1]: listOfNumbers = [1, 2, 3, 4, 5, 6]

for number in listOfNumbers:
    print number,
    if (number % 2 == 0):
        print "is even"
    else:
        print "is odd"

print "All done."

1 is odd
2 is even
```

2 is even 3 is odd 4 is even 5 is odd 6 is even All done.

#### **Importing Modules**

#### Lists

```
In [2]: x = [1, 2, 3, 4, 5, 6]
        print len(x)
        6
In [4]: x[:3]
Out[4]: [1, 2, 3]
In [5]: x[3:]
Out[5]: [4, 5, 6]
In [6]: x[-2:]
Out[6]: [5, 6]
In [7]: x.extend([7,8])
Out[7]: [1, 2, 3, 4, 5, 6, 7, 8]
In [8]: x.append(9)
Out[8]: [1, 2, 3, 4, 5, 6, 7, 8, 9]
In [9]: y = [10, 11, 12]
        listOfLists = [x, y]
        listOfLists
Out[9]: [[1, 2, 3, 4, 5, 6, 7, 8, 9], [10, 11, 12]]
```

#### **Tuples**

```
In [13]: #Tuples are just immutable lists. Use () instead of []
         x = (1, 2, 3)
         len(x)
Out[13]: 3
In [14]: y = (4, 5, 6)
         y[2]
Out[14]: 6
In [15]: listOfTuples = [x, y]
         listOfTuples
Out[15]: [(1, 2, 3), (4, 5, 6)]
 In [5]: (age, income) = "32,120000".split(',')
         print age
         print income
         32
         120000
```

#### **Dictionaries**

```
In [17]: # Like a map or hash table in other languages
         captains = {}
         captains["Enterprise"] = "Kirk"
         captains["Enterprise D"] = "Picard"
         captains["Deep Space Nine"] = "Sisko"
         captains["Voyager"] = "Janeway"
         print captains["Voyager"]
         Janeway
In [18]: print captains.get("Enterprise")
         Kirk
In [19]: print captains.get("NX-01")
         None
In [20]: for ship in captains:
             print ship + ": " + captains[ship]
         Voyager: Janeway
         Deep Space Nine: Sisko
         Enterprise D: Picard
         Enterprise: Kirk
```

#### **Functions**

```
In [21]: def SquareIt(x):
             return x * x
         print SquareIt(2)
In [22]: #You can pass functions around as parameters
         def DoSomething(f, x):
             return f(x)
         print DoSomething(SquareIt, 3)
In [23]: #Lambda functions let you inline simple functions
         print DoSomething(lambda x: x * x * x, 3)
         27
```

#### **Boolean Expressions**

```
In [24]: print 1 == 3
         False
In [25]: print (True or False)
         True
In [26]: print 1 is 3
         False
In [27]: if 1 is 3:
             print "How did that happen?"
         elif 1 > 3:
             print "Yikes"
         else:
             print "All is well with the world"
         All is well with the world
```

#### Looping In [28]: for x in range(10): print x, 0123456789 In [29]: for x in range(10): if (x is 1): continue **if** (x > 5): break print x, 0 2 3 4 5 In [30]: x = 0while (x < 10): print x, x += 1 0 1 2 3 4 5 6 7 8 9

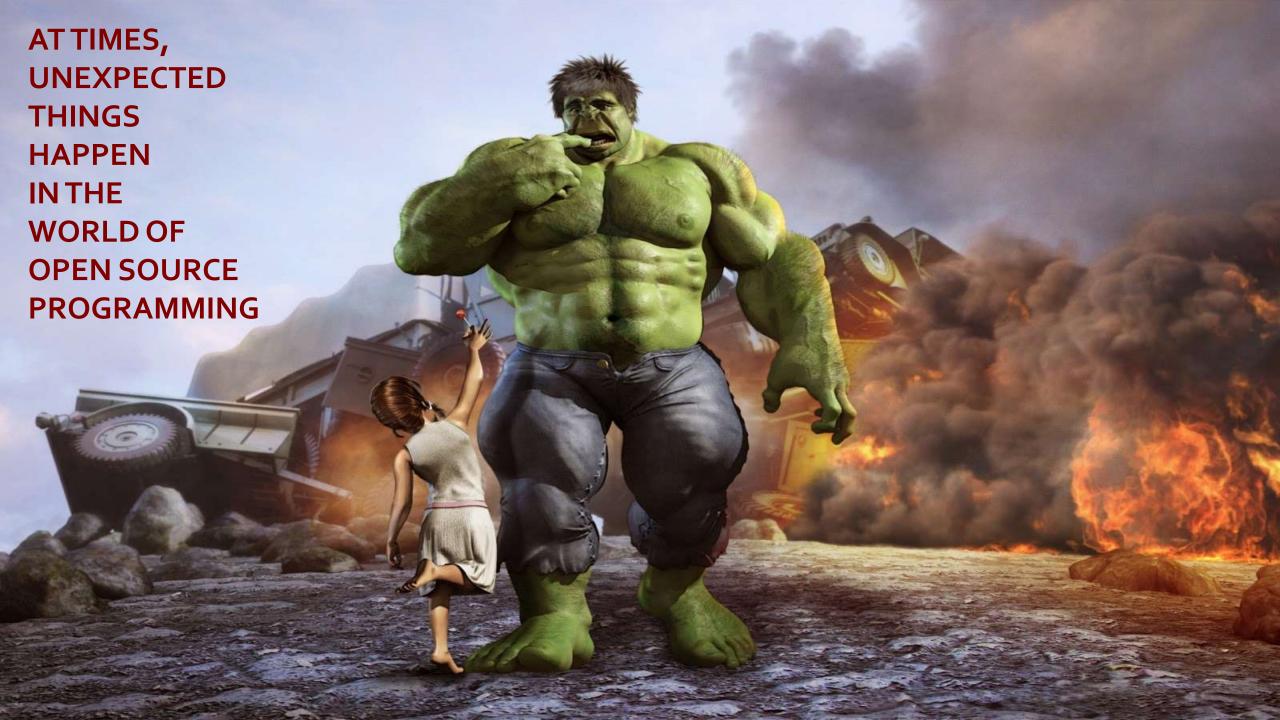

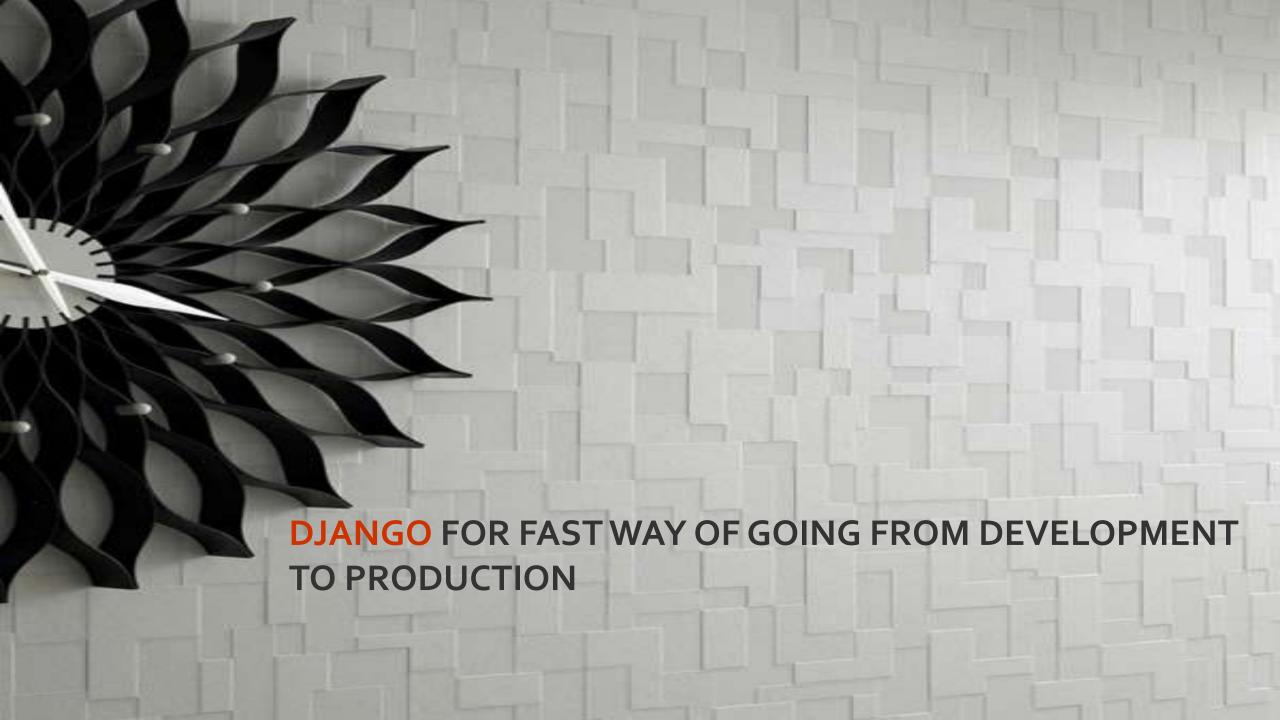

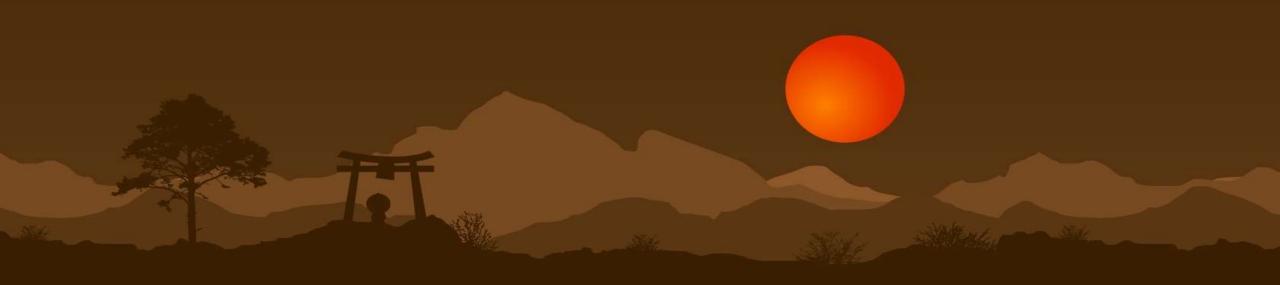

SO LET'S START OUR DJANGO QUEST!

### DJANGO BASICS

- M stands for "Model," the data access layer. This layer contains anything and everything about the data: how to access it, how to validate it, which behaviors it has, and the relationships between the data.
- T stands for "Template," the presentation layer. This layer contains presentation-related decisions: how something should be displayed on a Web page or other type of document.
- V stands for "View," the business logic layer. This layer contains the logic that accesses the model and defers to the appropriate template(s). You can think of it as the bridge between models and templates

### DJANGO FEATURES

- Object Relational Mapper ORM
- MVC (MVT) Architecture
- Focuses on automating as much as possible and adhering to the DRY principle
- Template System
- Out of the box customizable Admin Interface, makes CRUD easy
- Built-in light weight Web Server

## DJANGO FEATURES

- Elegant URL design
- Custom Middleware
- Authentication / Authorization
- Internationalization support
- Cache framework, with multiple cache mechanisms
- Fast Development
- Free, and Great Documentation

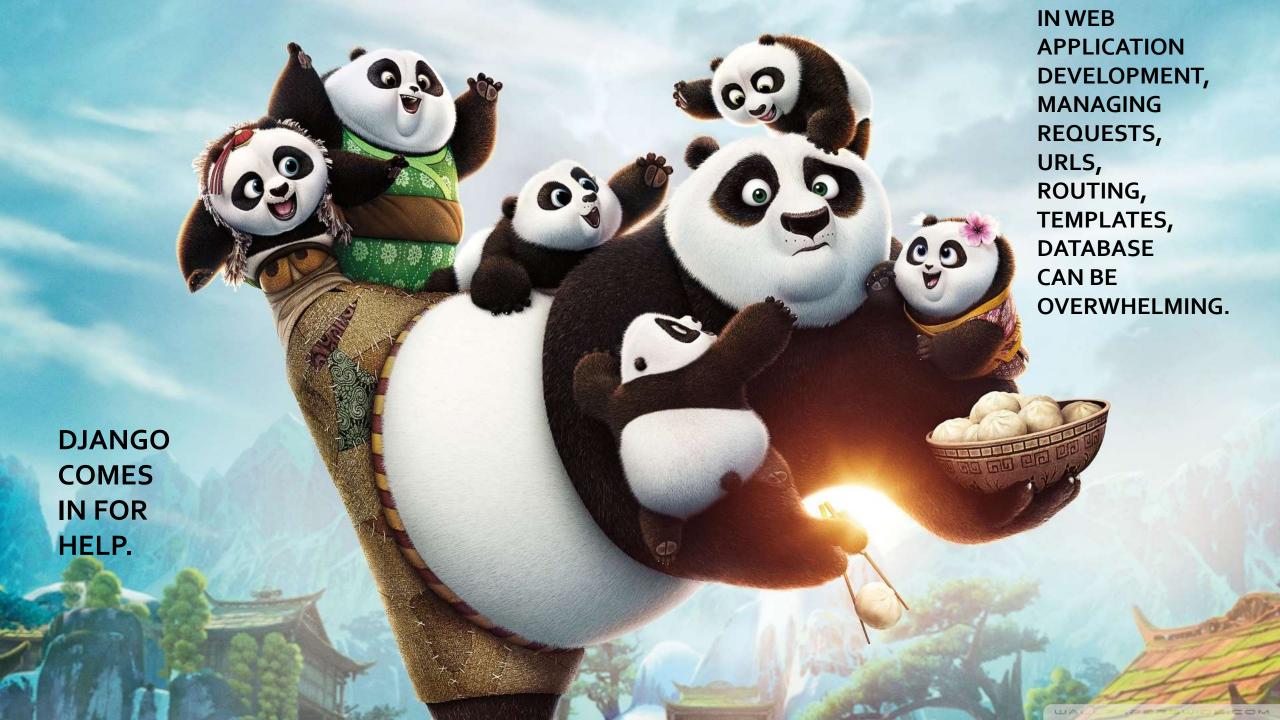

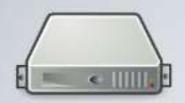

# BACKEND (DJANGO) CODE STRUCTURE

HTTP Request

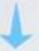

Middleware

Router

Decorators

Controller (a.k.a View)

Template / Serializer

Middleware

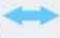

Model (ORM)

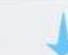

HTTP Response

# Installing & Configuring Django Components

- Django Pre-Requisites
- Downloading & Installing Django
- Choosing a Database
- Creating a New Project

# Installing & Configuring Django Components

- Python PIP for installing Python packages (http://www.pip-installer.org/en/latest/installing.html)
- pip install Django OR https://www.djangoproject.com/download/ python setup.py install
- pip install pysqlite
- Add Python and Django to env path
- PYTHONPATH D:\Python27
- Path D:\Python27; D:\Python27\Lib\site-packages; D:\Python27\Lib\site-packages\django\bin;
- Testing installation
- shell> import django; django.VERSION;

### STARTING A NEW PROJECT

django-admin startproject myproject

### DJANGO PROJECT STRUCTURE

- Our initial project structure is composed of five files:
- manage.py: a shortcut to use the django-admin command-line utility.
   It's used to run management commands related to our project. We will use it to run the development server, run tests, create migrations and much more.
- \_\_init\_\_.py: this empty file tells Python that this folder is a Python package.
- settings.py: this file contains all the project's configuration. We will refer to this file all the time!

### DJANGO PROJECT STRUCTURE

- urls.py: this file is responsible for mapping the routes and paths in our project. For example, if you want to show something in the URL /about/, you have to map it here first.
- wsgi.py: this file is a simple gateway interface used for deployment.
   You don't have to bother about it. Just let it be for now.

## **Configuring Django Components**

- Choosing a Database
- Creating a New Project

•

### STARTING A NEW PROJECT

django-admin startproject myproject

```
|-- myproject/ <-- django project folder
| |-- myproject/
| | |-- __init__.py
| |-- settings.py
| | |-- urls.py
| | |-- wsgi.py
| +-- manage.py
```

### DJANGO DEVELOPMENT SERVER

python manage.py runserver

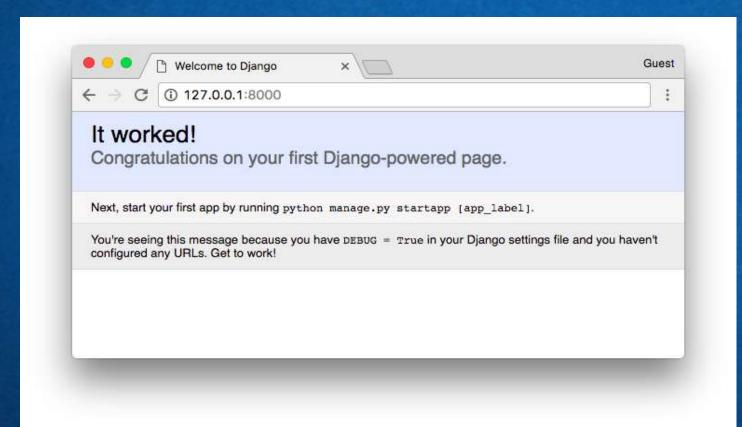

### DJANGO PROJECT STRUCTURE

- App: is a Web application that does something. An app usually is composed of a set of models (database tables), views, templates, tests.
- Project: is a collection of configurations and apps. One project can be composed of multiple apps, or a single app.

## Generating Simple Django Views

- About View Functions
- Using Django's HttpResponse Class
- Understanding HttpRequest Objects
- Using QueryDict Objects

## **Django Templates**

- Template Fundamentals
- Creating Template Objects
- Loading Template Files
- Filling in Template Content (Context Objects)
- Template Filters
- Template Tags
- More on For Loops
- Easy Rendering of Templates
- Request Context Processors

### BUILDING A REAL WORLD APP

- Creating Models
- Create Router URLs
- Our First View
- Create a Template
- Adding Dynamic Data
- Add a ListView Page
- Add a Base Template

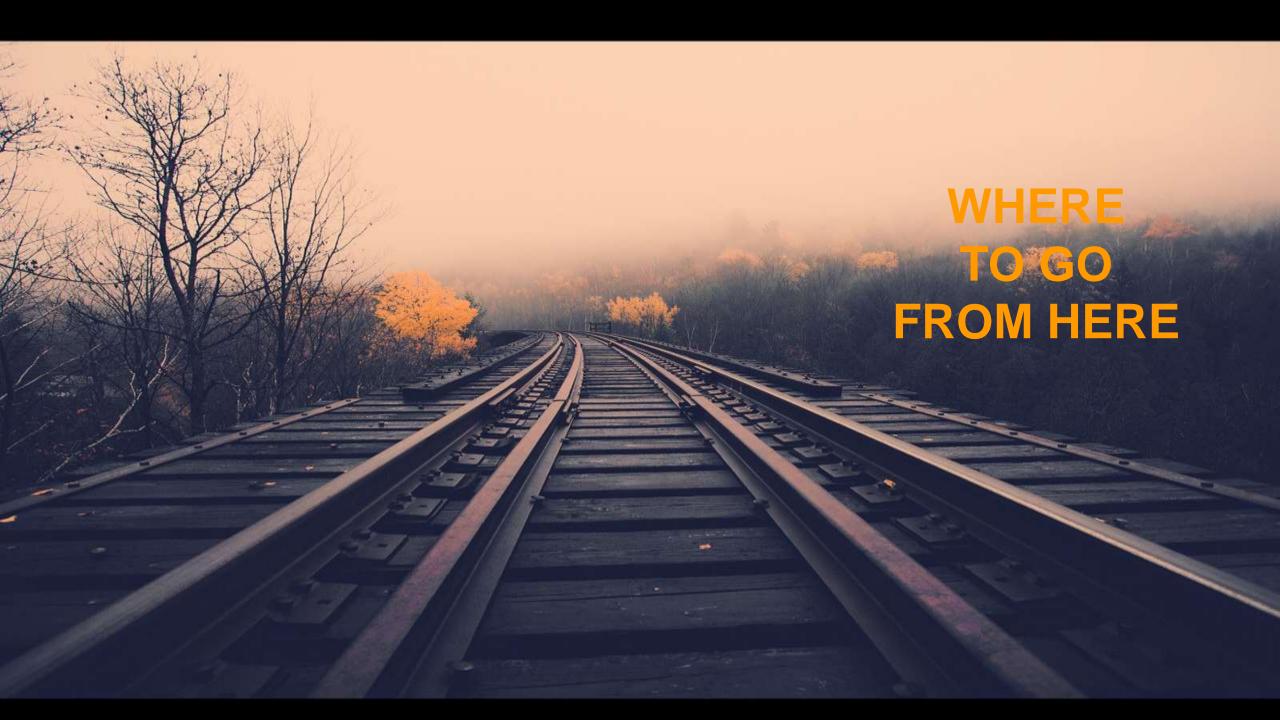